# TOMTOMPOI.NET

## tomtompoi.com how to backup your tomtom prior to any changes

### **User Guide**

Version 1.0 6th Feb 2006

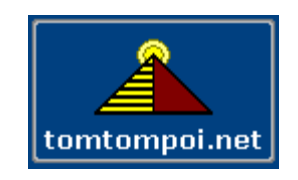

#### **CONTENTS**

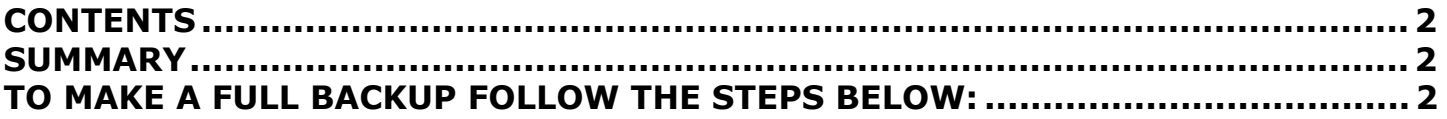

#### **SUMMARY**

All of us will make a change to our tomtom, even if its just registering with tomtom via the remote weblink. Many of us will make more changes, vices, new maps, Points OF interest and new software or firmware. When we do this we later the default setup on the tomtom. If we find that we make a mistake or add something in the wrong place or delete the wrong files we can have a big difficulty.

First the tomtom might not even start and this will cause a huge problem, what would we do now ? Secondly even if the tomtom started, we might not know which files we changed or have copies of them to get back.

Since it's a very involved issue to get tomtom to give us new map data or re-format our tomtom's its far better to have our on foolproof backup. Also we depend on a small plastic card that comes with your tomtom in the bottom of the box to be able to get the mapping data (or new format) from tomtom. Often people lose this card or mislay it, so we can look at this backup as a fallback option that's very sensible.

It won't take you long to do this backup and you may well find it's the best thing you did at some point.

#### **TO MAKE A FULL BACKUP FOLLOW THE STEPS BELOW:**

#### **Part 1: Connect your TomTom GO to your computer**

1. Make sure your TomTom GO is off and put your SD card into your TomTom GO.

2. Connect your TomTom GO to your computer using the USB data cable, as shown below. The USB cable is supplied with your TomTom GO product.

If you have a power charger, use it to power your TomTom GO. If you do not have a power charger, make sure that the battery in your TomTom GO is fully charged. If the battery runs out while you are updating your TomTom GO, the backup/restore will fail.

**Note:** TomTom GO 300 users need to charge their GO for at least 2 hours using the 12-24V cigarette lighter adapter.

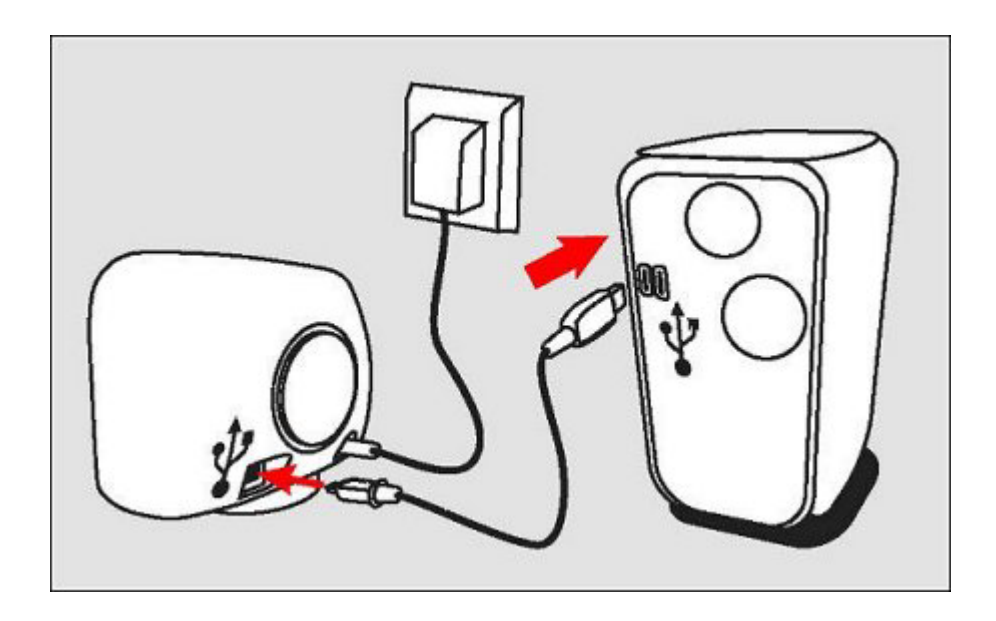

#### **Part 2: Download the latest software update to be able to create a full backup**

- 1. Download the latest TomTom GO update (5.201 or higher) from TomTom GO Update
- 2. Run the downloaded file and select **Backup and Restore**.

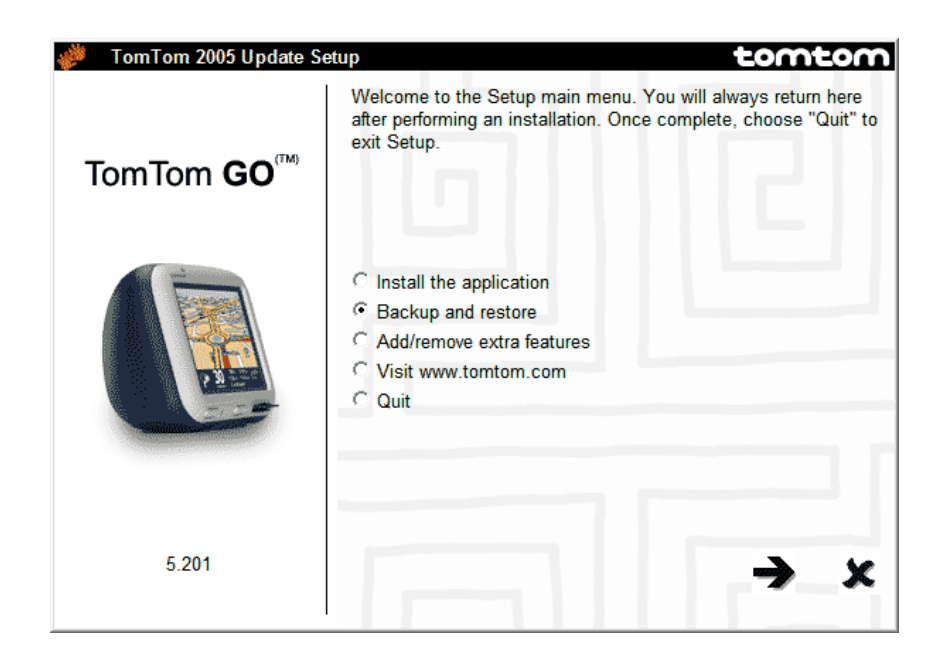

3. Follow the instructions on your screen.

- Select **Backup your personal settings** to backup only your favorites, POIs and personal settings. - Select **Backup your TomTom GO** (recommended) to make a full backup of your TomTom GO incl. the application and maps.

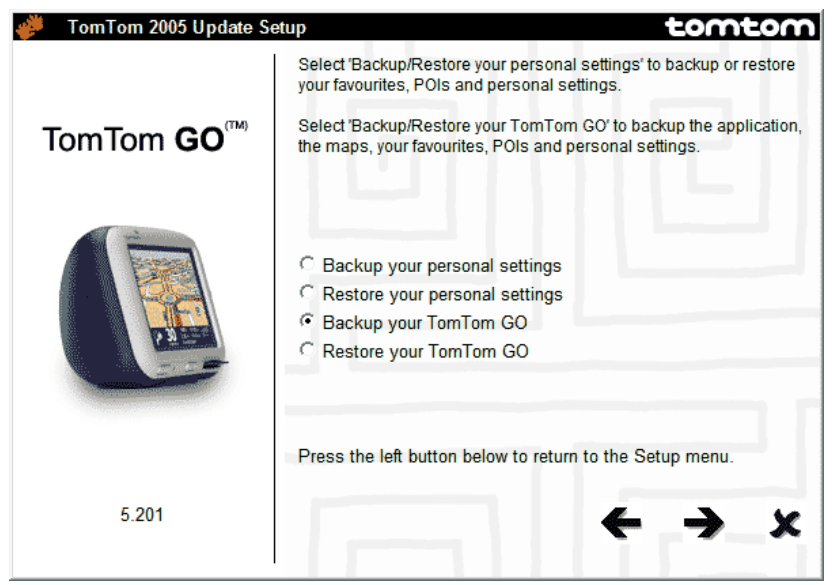

4. Once you have created a full backup, you can select **Restore your TomTom GO** or **Restore your personal settings** at any time.

Happy driving,

www.tomtompoi.net